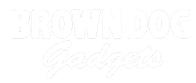

## 09 - Pushbutton with Servo

Use our Programming 101 kit to control a servo with a pushbutton.

Written By: Pete Prodoehl

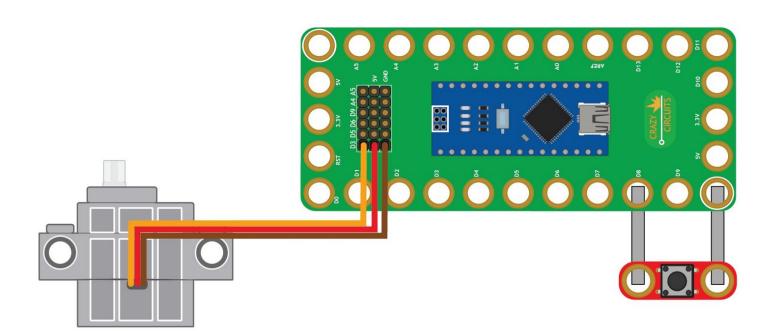

This document was generated on 2023-09-04 04:26:32 PM (MST).

## INTRODUCTION

Use our Robotics Board to control a servo with a pushbutton.

| TOOLS:                           | DARTS:                                                    |
|----------------------------------|-----------------------------------------------------------|
| <ul> <li>Scissors (1)</li> </ul> | <ul> <li>Crazy Circuits Robotics Board (1)</li> </ul>     |
| <ul> <li>Computer (1)</li> </ul> | <ul> <li>Standard Pushbutton Chip (1)</li> </ul>          |
|                                  | <ul> <li>Brick Compatible 270 Degree Servo (1)</li> </ul> |
|                                  | <ul> <li>Maker Tape (1)</li> </ul>                        |
|                                  | 1/8'' Wide                                                |

This document was generated on 2023-09-04 04:26:32 PM (MST).

## Step 1 — Build the Circuit

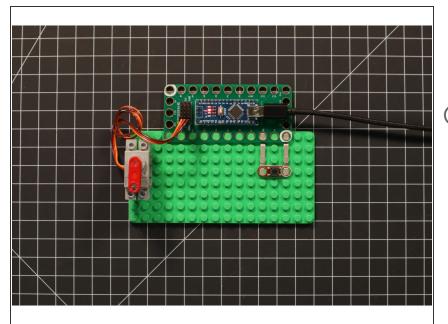

- Build the circuit as shown in the diagram using the components specified.
- (i) The servo motor has wires already attached. Make note of where each color plugs in.

## Step 2 — Upload the Code

|                                                                                | Pushbutton_with_Servo   Arduino 1.8.13               |                                                                      |
|--------------------------------------------------------------------------------|------------------------------------------------------|----------------------------------------------------------------------|
|                                                                                |                                                      | li li li li li li li li li li li li li l                             |
| Pushbutton_with_Servo                                                          |                                                      | E E                                                                  |
| 1/*<br>2 * Pushbutton_with_Servo.ino                                           |                                                      |                                                                      |
| 3 *                                                                            |                                                      |                                                                      |
| 4 * https://www.browndoggadgets.com/                                           |                                                      |                                                                      |
| 5 *<br>6 */                                                                    |                                                      |                                                                      |
| 7                                                                              |                                                      |                                                                      |
| 8                                                                              |                                                      |                                                                      |
| 9<br>10 // use the Servo library in the sketc                                  |                                                      |                                                                      |
| 11 #include <servo.h></servo.h>                                                |                                                      |                                                                      |
| 12                                                                             |                                                      |                                                                      |
| 13 // create a Servo object to control t<br>14 Servo theServo;                 | e servo                                              |                                                                      |
| 14 Servo theServo;<br>15                                                       |                                                      |                                                                      |
| 16 // set variable name for a digital ou                                       |                                                      |                                                                      |
| 17 // pins 3, 5, 6, 9, 10, 11 support PW                                       |                                                      |                                                                      |
| 18 int ServoPin = 3;<br>19                                                     |                                                      |                                                                      |
| 20 // set variable name for an analog in                                       | ut pin                                               |                                                                      |
| <pre>21 int ButtonPin = 8;</pre>                                               |                                                      |                                                                      |
| 22<br>23                                                                       |                                                      |                                                                      |
| 24 // the setup runs once at the beginni                                       | g of the sketch                                      |                                                                      |
| 25 void setup() {                                                              |                                                      |                                                                      |
| 26<br>27 // set theServo to use the specifie                                   | l nin                                                |                                                                      |
| 28 theServo.attach(ServoPin, 860, 2100                                         |                                                      |                                                                      |
| 29                                                                             |                                                      |                                                                      |
| 30 // the ButtonPin is set to function<br>31 pinMode(ButtonPin, INPUT_PULLUP); | as an input with a special built-in pull-up resistor |                                                                      |
| 32                                                                             |                                                      |                                                                      |
| 33 // move the servo to 40 degrees                                             |                                                      |                                                                      |
| <pre>34 theServo.write(0); 35</pre>                                            |                                                      |                                                                      |
| 36 }                                                                           |                                                      |                                                                      |
| 37                                                                             |                                                      |                                                                      |
| 38<br>39 // the loop runs forever after the se                                 |                                                      |                                                                      |
| 40 void loop() {                                                               | nh re contraca                                       |                                                                      |
| 41                                                                             |                                                      |                                                                      |
| 42 // check if the button is pressed<br>43 if (digitalRead(ButtonPin) == LOW)  |                                                      |                                                                      |
| 43 If (digitalRead(ButtonPin) = LOW)<br>44 // move the servo to 120 degrees    |                                                      |                                                                      |
| 45 theServo.write(188);                                                        |                                                      |                                                                      |
| 46 }                                                                           |                                                      |                                                                      |
| 47 // this happens if the button is no                                         | . pressed                                            |                                                                      |
|                                                                                |                                                      |                                                                      |
|                                                                                |                                                      |                                                                      |
|                                                                                |                                                      |                                                                      |
|                                                                                |                                                      |                                                                      |
| 1                                                                              |                                                      | Anduino Nano, ATmega328P (Did Bootloader) on /dev/cu.usbserial-14114 |
|                                                                                |                                                      |                                                                      |

- Upload the Arduino sketch to the Robotics Board.
- You can find the code here: <u>https://github.com/BrownDogGadgets</u> /Progr...

This document was generated on 2023-09-04 04:26:32 PM (MST).